# **lynda.com 101: ORPL Digital Resources**

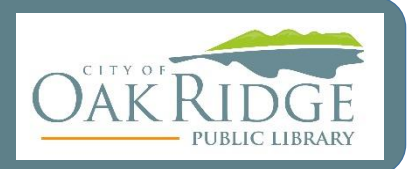

### **Lynda.com**

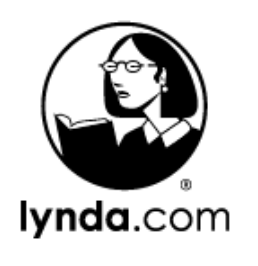

Lynda, part of LinkedIn Learning, boasts over 15,000 diverse expertled courses in a flexible format with new content weekly. Courses are video-based and can be downloaded for offline use; transcripts and closed caption are also available. Career minded? Commence, improve, or change your career with Lynda's Learning Paths designed to help you develop in-demand professional skills.

- ORPL library card
- PIN
- Computer or device
- Internet access

### **Login**

- 1. Access Lynda @ [www.orpl.org](http://www.orpl.org/)
- 2. Enter your ORPL library card and PIN
- 3. Initial Logins ask for your name and email address, you can also login with a previous account.

## **Videos | Courses | Learning Paths**

Content from Lynda is provided in the form of videos. Each video comes with a transcript. Courses are made from several videos grouped in sections; the videos are like small chapters. Learning Paths are collections of several Courses on one unified broad topic, that is typically career or skill centered.

Any of those parts can be watched separately as stand-alone instructional units. Or, you can watch them together as a cohesive unit that builds upon itself.

#### **Videos** Short chapter like parts that make up Courses. Includes a transcript.

#### **Courses**

Longer comprised of sections with several videos on a topic.

#### **Learning Paths**

The longest content focused on careers/skills that are formed from a compilation of several Courses.

## **Available Topics**

- Microsoft Office
- Data Management
- Adobe Creative Cloud
- Graphic Design
- Photography
- Business Communication
- Website Development
- Programming
- **Finance**
- QuickBooks
- **HTML**
- Marketing
- Audio & Music
- Cloud Computing
- GIS
- Animation
- Education & Elearning
- And many other topics

## **Searching**

Search for specific topics, skills, or software in the search box or browse under the "Library" dropdown through broad topics and Learning Paths.

#### **Resume**

Lynda saves your progress, so if you need to take a break or get interrupted, you can resume where you left off at your convenience. Locate the Continue watching section to the left when you login.

## **Playlists & Bookmarks**

Save and curate videos and courses to view later when you have time with Playlists.

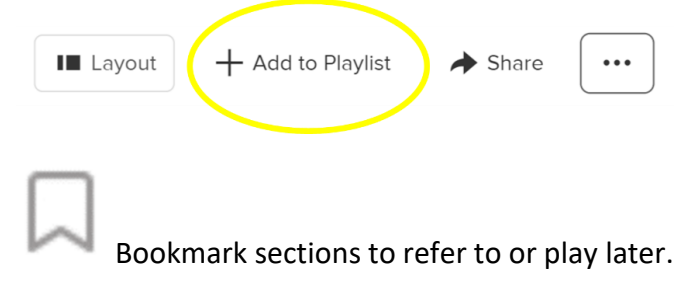

## **Exercise Files**

Some courses come with exercise files to allow you to practice and follow along with the presenter. This is a great multi-learning style approach that allows hands on learning. They do require that you have the software application, like Microsoft Office Word.

## **Course Certificates**

Once you complete a course, a certificate of completion will show up for that course. You can view, save, or print it. Share it on your LinkedIn account (if you have one).